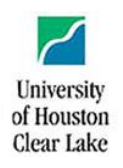

# **Keys to Finding What You Need in Research Databases**

## **PLAN AND START YOUR SEARCH**

1. What question are you trying to answer? State your topic in your own words. While natural language searches can work in OneSearch, results usually are better if you enter only the keywords that represent the two or three most important concepts within your topic. Often these keywords will be substantive nouns rather than more generalized words like *causes*, *effects*, *influences*, etc.

Sample topic question: What if any effect does **smoking** in **movies** have on **teenagers** and their decisions about whether or not to smoke?

2. In OneSearch you can enter just the keywords (e.g., *smoking movies teenagers*), but in individual subject databases, you usually need to link keywords with standard connectors (also called logical or Boolean operators). Use **AND** to require that all concepts/keywords be found. If you don't find enough, use **OR** to allow for synonyms, variations, or short common phrases that represent alternative terms for some or all of your keywords. Possible search statement:

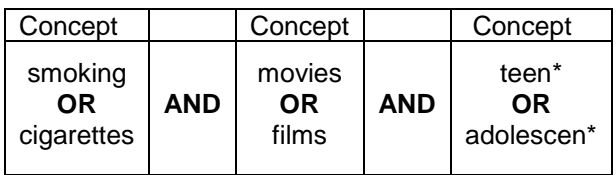

Tip: Most databases will find simple singular or plural forms of a word (*teenagers* finds *teenager* or *teenagers*). Use a wildcard operator (\*) to find additional relevant variations (*teen\** finds *teen*, *teens*, *teenager*, *teenagers*, *teenaged*, etc.).

3. On the library homepage (https://www.uhcl.edu/library) try **OneSearch**, or choose **Databases** or **Research Guides** to find choices for a relevant subject (Art, Business, Early Childhood Education, etc.). Most research databases include journal articles, but some specialize in books, conference papers, dissertations, or other kinds of publications. Find information about a database in the adjacent description, or consult a research librarian.

4. In individual subject databases, look for a search screen that offers multiple text entry boxes. This usually will be the default, but if not, look for wording like *Guided Search* or *Advanced Search*, and enter your search statement**.**

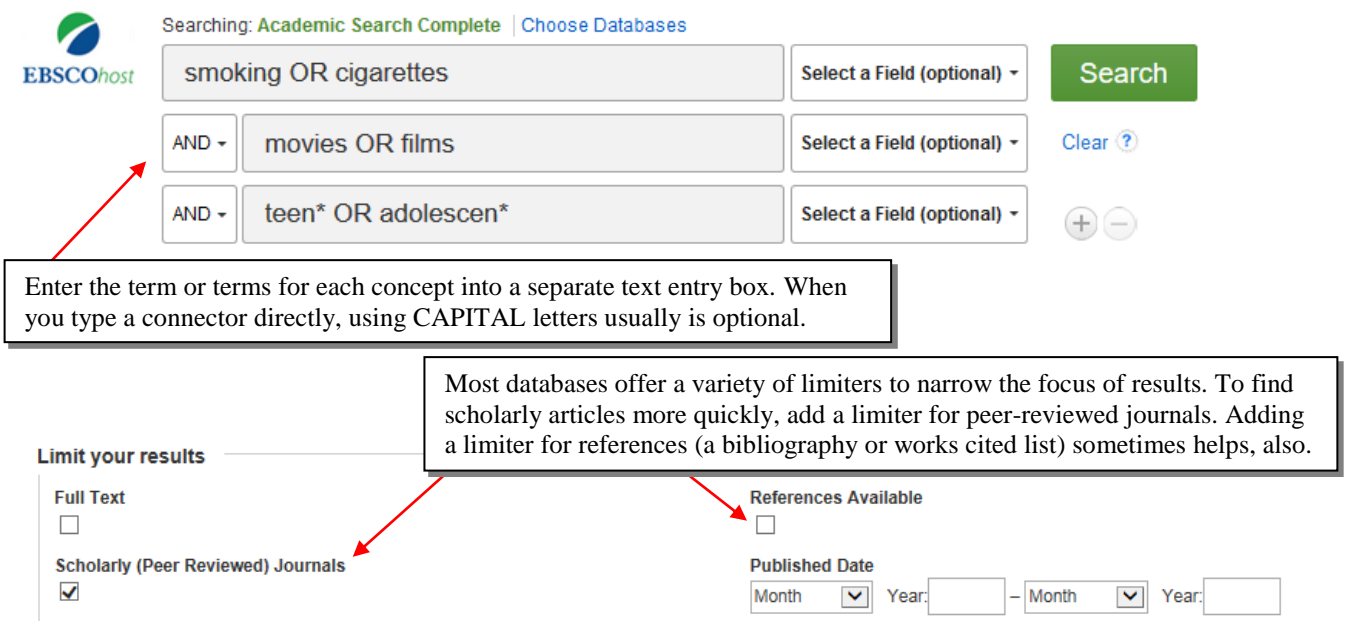

#### **REVIEW YOUR INITIAL RESULTS**

5. Critically examine relevant records for possible ways to improve your search.

Kesult List Refine Search 1 of 131 M

# The Influence of Exposure to Smoking in Movies on Cigarette Cravings among Adolescents: A Contextual Quasi-Experimental Model.

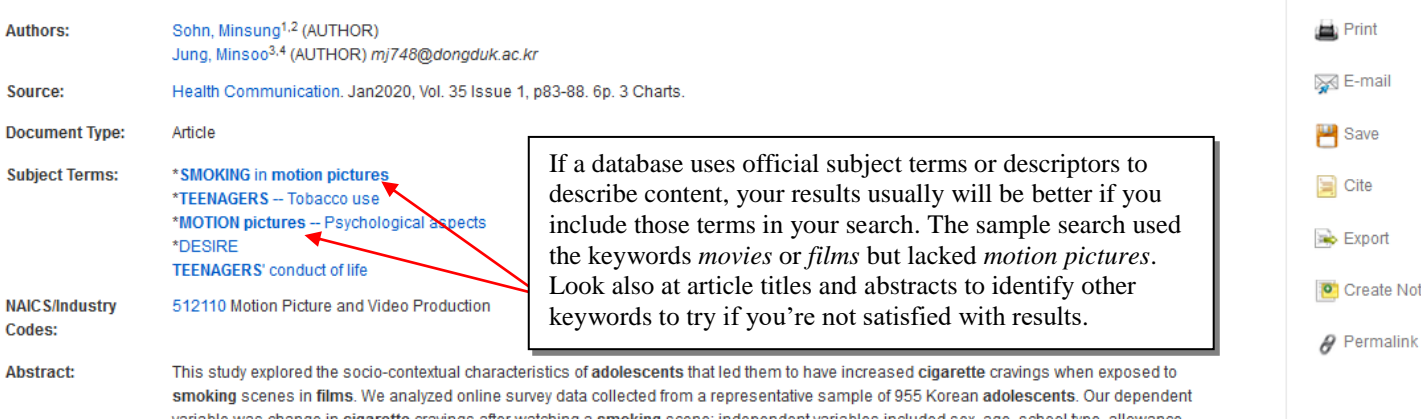

### **REVISE OR REFINE AS NEEDED**

6.Are you finding **too many** irrelevant records? Narrow your search with one or more of these suggestions:

- Using the connector **AND**, add additional, relevant keywords or subject terms to your search statement. If you need more text entry boxes, look for a plus sign (+) or link that lets you *add a row,* or use parentheses to "nest" your search terms: (smoking OR cigarettes) AND prevent\*.
- Use drop-down lists to restrict some or all of your keywords to specific fields (subject terms, title, etc.)
- Add relevant limiters (date range, publication type, peer-reviewed journals, etc.). Databases that specialize in a particular subject area such as America: History and Life, Business Source Complete, or PsycINFO usually have additional limiters that are relevant to that discipline. Take the time to explore search options.
- Consider using the connector **NOT** to remove specified keywords or terms from your results, or consider using proximity operators (**NEAR**, **WN**, etc.), which produce narrower results than **AND**. For more information on these options, see onscreen help, or consult a research librarian.

7. Are you finding **too few** records? Check first for typographical errors, and then broaden your search with one or more of these suggestions:

- Using the connector **OR**, add additional synonyms, alternative keywords, or official subject terms for one or more of your concepts. Some databases have a Thesaurus or Subject feature to help you identify appropriate terms and an *explode* feature that searches a subject term and all of its narrower terms at once.
- Truncate or stem search terms with wildcard operators. In addition to the commonly used asterisk, many databases offer additional wildcards.
- If available, search for all or some of your search terms in *full text, all text,* or *document text* fields
- Simplify your search by removing less critical terms or concepts
- Remove completely or expand the range of selected limiters
- Try your search in a different database or in OneSearch

8. If you aren't finding what you need, we can help. Consult a research librarian:

- Call 281-283-3910
- Text 281-816-4341
- See more options and FAQ at **[Ask a Librarian](https://uhcl.libanswers.com/)**

**Tools** Google

Drive

 $A$ dd to folder